# HistoQuiz: Um jogo *mobile* desenvolvido para auxiliar no Ensino de Histologia

Victória O. Gomes<sup>1</sup>, Victor T. Sarinho<sup>1</sup>

<sup>1</sup>Laboratório de Entretenimento Digital Aplicado - LEnDA Universidade Estadual de Feira de Santana - UEFS Feira de Santana - Bahia - Brasil

victoria.oliveiragomes@gmail.com, vsarinho@uefs.br

*Abstract. The teaching of the subject of histology depends directly on the contact of students with histological slides; such contact, however, is often limited to the time of practical microscopy classes (which proves to be insufficient), in addition to depending on the acquisition of slides by the educational institution, whose quantity and variety is also restricted. Seeking to promote a way to help students in the health area with this problem, the present work elucidates the steps followed for the development of HistoQuiz, a mobile digital game created to transmit knowledge related to histology.*

*Resumo. O ensino da disciplina de histologia depende diretamente do contato dos alunos com as lâminas histológicas; tal contato, entretanto, é frequentemente limitado ao tempo das aulas práticas de microscopia (que se mostra insuficiente), além de depender da aquisição de lâminas por parte da instituição de ensino, cuja quantidade e variedade também é restrita. Buscando promover uma maneira de auxiliar os estudantes da área de saúde com tal problemática, o presente trabalho elucida as etapas seguidas para o desenvolvimento do HistoQuiz, um jogo digital mobile criado para transmitir conhecimentos relacionados a histologia.*

### 1. Introdução

A histologia consiste em uma subdivisão do estudo da anatomia, e inclui a análise e compreensão da "estrutura microscópica de materiais biológicos e o modo pelos quais os componentes individuais se encontram estrutural e funcionalmente relacionados" [Montanari 2016]. Atualmente, o campo da histologia é de elevada importância e é tido como pré-requisito nas formações em ciências biológicas e médicas, visto que ele permite a correlação entre as estruturas presentes no organismo humano com as atividades desenvolvidas por tais profissões [de Moraes Brandão et al. 2020].

No entanto, embora a histologia represente uma das maiores esferas de ensino laboratorial das graduações em saúde [Vasconcelos and Vasconcelos 2013], o tempo dedicado a essas aulas práticas ainda se mostra em quantidade insuficiente para os discentes [de Oliveira Júnior and da Silva 2014], o que acarreta em uma baixa retenção de conhecimento e um alto índice de evasão e reprovação [Moura et al. 2020].

Considerando que o uso de jogos como instrumento pedagógico proporciona um ambiente crítico [de Moraes Brandão et al. 2020], fazendo com que o aluno se sensibilize para a construção de seu conhecimento com oportunidades prazerosas para o desenvolvimento de suas cognições, é possível desenvolver uma aplicação que auxilie estudantes na aquisição e fixação de conhecimentos abrangidos pela histologia.

Nesse contexto, o presente artigo elucida as diretrizes seguidas para o desenvolvimento do HistoQuiz, um jogo sério aplicado ao ensino e aprendizagem de histologia. Com o desenvolvimento de tal software, objetiva-se ter uma ferramenta que estimule o pensamento lógico sobre as estruturas histológicas, e permita que o aluno desenvolva a capacidade de identificar as características que são únicas de cada grupo estudado, bem como aquelas que são comuns entre eles.

## 2. Metodologia

HistoQuiz é baseado em uma dinâmica de perguntas e respostas, onde, a cada rodada, um jogador irá visualizar uma lâmina e deverá responder perguntas escolhidas pelo seu oponente acerca dela. O propósito é que cada um consiga inferir corretamente qual imagem histológica está sendo visualizada pelo seu oponente com base nas informações levantadas a partir das perguntas enviadas. Com relação as modalidades e regras do jogo, foram desenvolvidas três versões para o mesmo:

- Contra um amigo: o oponente do jogador será um amigo convidado por ele. Nesta modalidade, três lâminas são sorteadas para cada um dos jogadores;. A cada rodada um deles irá selecionar uma pergunta (dentre as que estarão listadas) para enviar ao seu oponente, o qual deverá respondê-la com "sim" ou "não". Após o oponente responder, o usuário receberá um *feedback*, e a partir daí poderá adivinhar a lâmina visualizada, ou partir para uma próxima rodada.
- Contra a máquina: possui regras semelhantes a modalidade contra um amigo, diferindo apenas em quem o jogador irá enfrentar como adversário;
- Modalidade de times: nessa abordagem, o usuário cria uma sala de jogo e convida 3 outros amigos para participar. Em seguida, ele deve separar os quatro integrantes em duplas e, a cada rodada, uma pessoa de cada dupla visualiza a mesma lâmina, e fornece uma dica ao seu parceiro. A dupla que primeiro acertar ganha a pontuação, e o jogo segue para a próxima rodada, onde os componentes que antes davam dica agora irão tentar adivinhar a lâmina e vice-versa.

Em relação a pontuação, nos modos de jogo onde temos apenas um oponente competindo contra outro, a cada pergunta respondida corretamente o jogador ganha um ponto e, cada pergunta respondida incorretamente, perde um ponto. Em relação as tentativas de adivinhar a lâmina, caso dê um palpite assertivo, o jogador ganha 3 pontos; caso erre, seu oponente ganha três pontos. Já na modalidade de jogo onde duas duplas competem entre si, a pontuação é feita com base no número de dicas que foram necessárias para que um jogador acerte a lâmina que seu parceiro estava visualizando. Para tal, é feita a seguinte correspondência: uma dica corresponde a nove pontos; duas dicas, a 7 pontos; três dicas, a 5 pontos; quatro dicas, a 3 pontos; por fim, com cinco ou mais dicas, a dupla vencedora ganha um ponto. Essa variação foi planejada visando instigar os jogadores a se atentarem bem ao jogo, buscando acertar com o menor número de dicas possíveis, ganhando assim uma maior quantidade de pontos.

Em todas as modalidades de jogo, vence aquele que obtiver mais pontos, e a partida é finalizada no momento que uma das partes (um dos jogadores ou uma das duplas) adivinharem corretamente todas as lâminas atribuídas para si naquele jogo.

Em relação ao levantamento dos dados necessários para a confecção do jogo, todas as informações relacionadas a disciplina de histologia presentes no HistoQuiz foram obtidas com o auxílio de Marcella Araújo Pires e da Profª Drª Maria da Conceição Andrade, aluna e docente do curso de Medicina, respectivamente, ambas da Universidade Estadual de Feira de Santana.

No que tange o desenvolvimento do HistoQuiz, definiu-se por utilizar a IDE Android Studio para a confecção da aplicação, utilizando a linguagem Kotlin para a programação do *back-end*, e o XML para o *front-end*. Para auxiliar na persistência e manipulação de dados de maneira segura, o Firebase foi utilizado.

### 3. Resultados Obtidos

Após fazer o download da aplicação, disponível na Google Play, o usuário será redirecionado para a tela exibida na Figura 1(a). Para utilizar o *software* desenvolvido, ele deverá se cadastrar na plataforma, o que deve ser feito mediante clique na opção "Novo aqui? Cadastre-se" e preenchimento do formulário exibido na figura 1(b). Caso já possua uma conta, ele deverá fazer login.

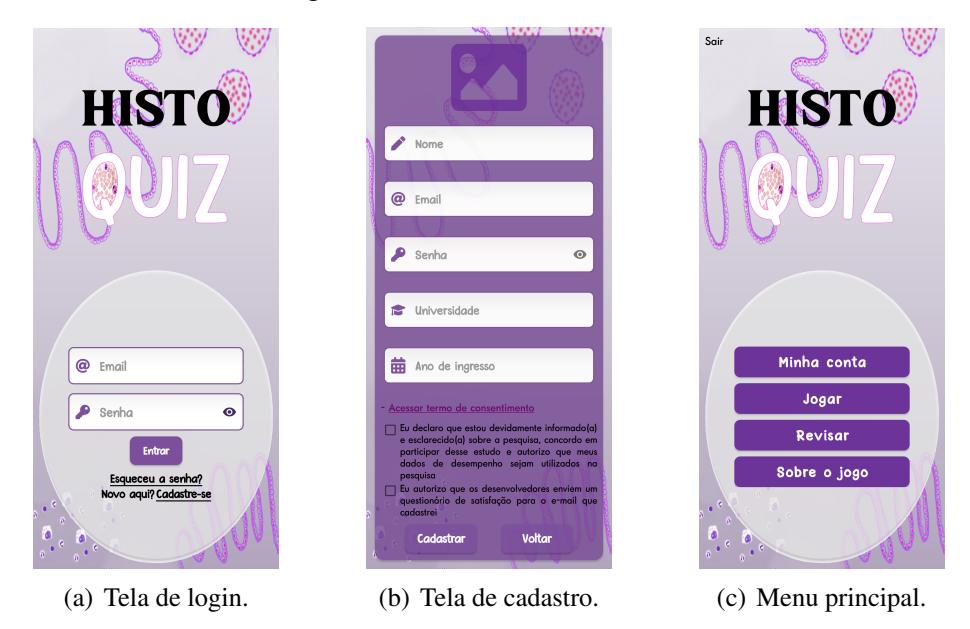

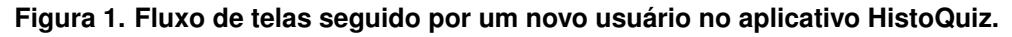

É válido salientar que, para criar uma nova conta na plataforma, o usuário deve declar estar ciente das informações contidas no termo de consentimento do projeto, autorizando assim o uso das métricas relacionadas as partidas jogadas por ele para fins de pesquisa. Após esse processo de autenticação descrito, o jogador será redirecionado ao menu principal, exibido na Figura 1(c).

Dentre as sessões que podem ser acessadas a partir do menu principal, a primeira delas corresponde ao local dedicado para que o usuário faça gestão das informações relacionadas a sua conta. Nela, é possível editar suas informações pessoais (informadas no preenchimento do formulário de cadastro), gerenciar seus amigos na plataforma (adicionar, aceitar e remover) e verificar métricas relativas a seu desempenho na partida.

A tela de métricas desenvolvida para acompanhamento do desempenho do usuário dispõe de dados relativos as partidas jogadas por este (total de partidas jogadas e

porcentagem de vitórias/derrotas), detalhando ainda a performance do jogador separada por sistema histológico presente no jogo (acertos/erros por sistema), visando auxiliá-lo na identificação dos tópicos abordados no jogo que precisam de mais estudo, além de estimular a competitividade entre os usuários do *software*. Há também um local dedicado a exibição de conquistas, onde objetiva-se premiar o usuário com troféus a medida que determinados marcos de desempenho sejam atingidos no jogo, para recompensá-lo e incentivá-lo ainda mais a continuar usando a aplicação.

Caso clique em "Jogar" no menu principal, o usuário deverá escolher em qual das modalidades deseja competir. Caso selecione jogar "contra um amigo", ele deverá informar o email da pessoa com quem deseja disputar; a partir disso, a aplicação irá enviar uma notificação para ele. Após o convite ser aceito, ambos serão redirecionados para a tela de jogo, a qual pode ser vista na Figura 2(a).

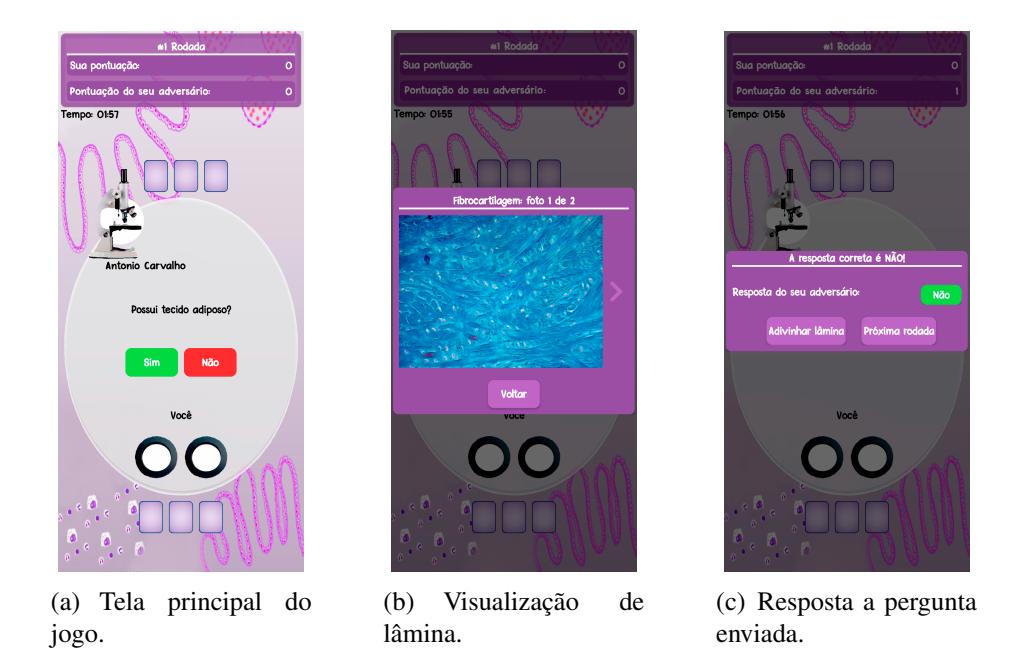

**Figura 2. Telas pertencentes a uma partida contra um amigo ou contra o PC do HistoQuiz.**

Considerando o momento exibido na Figura 2(a), onde as três lâminas já foram sorteadas para cada um dos jogadores, há uma pergunta a ser respondida, e o jogador tem a possibilidade de clicar nas cartas dispostas na parte inferior central da tela para visualizar a lâmina que seu oponente está tentando adivinhar (*popUp* da Figura 2(b)), e assim responder sua pergunta corretamente e pontuar.

O fluxo de jogo é baseado no envio de perguntas de um jogador para outro, em turnos alternados, e na análise das respostas recebidas para adivinhar a lâmina designada. Assim, após responder a pergunta enviada pelo oponente, ele irá visualizar o *popUp* exibido na Figura 2(c).

Nessa tela, o jogador poderá optar por adivinhar a lâmina, caso já saiba qual é, o que fará com que uma lista contendo todas as lâminas do jogo seja exibida, para que ele selecione qual acredita ser a correta; caso queira obter mais informações antes de adivinhar, ele pode optar por seguir para a próxima rodada.

Ao avançar para a próxima rodada, um *popUp* contendo uma lista de categorias e de perguntas será exibido ao jogador, e será solicitado que ele escolha qual das questões deseja enviar para que seu oponente responda (atualmente, o jogo possui sete categorias, com 144 perguntas distribuídas entre elas). Após realizar essa seleção, a pergunta será enviada para seu oponente respondê-la; em seguida, o fluxo descrito até aqui se repete até que um dos jogadores adivinhe corretamente as três lâminas que lhe foram designadas.

Em relação a modalidade "Contra o PC", todas as telas e todo o fluxo de jogo são idênticos ao apresentado para o modo "Contra um amigo", diferindo apenas que o oponente do jogador é a própria máquina.

A modalidade de jogo de times foi desenvolvida visando ser utilizada com quatro estudantes (divididos em duas duplas), sendo que, a cada rodada, um jogador de cada dupla visualiza a mesma lâmina, e ambos dão dicas para verificar qual dos parceiros identifica a lâmina primeiro. Para criar a partida, inicialmente um dos usuários deve criar uma sala de jogo, fornecendo as informações solicitadas na figura 3(a).

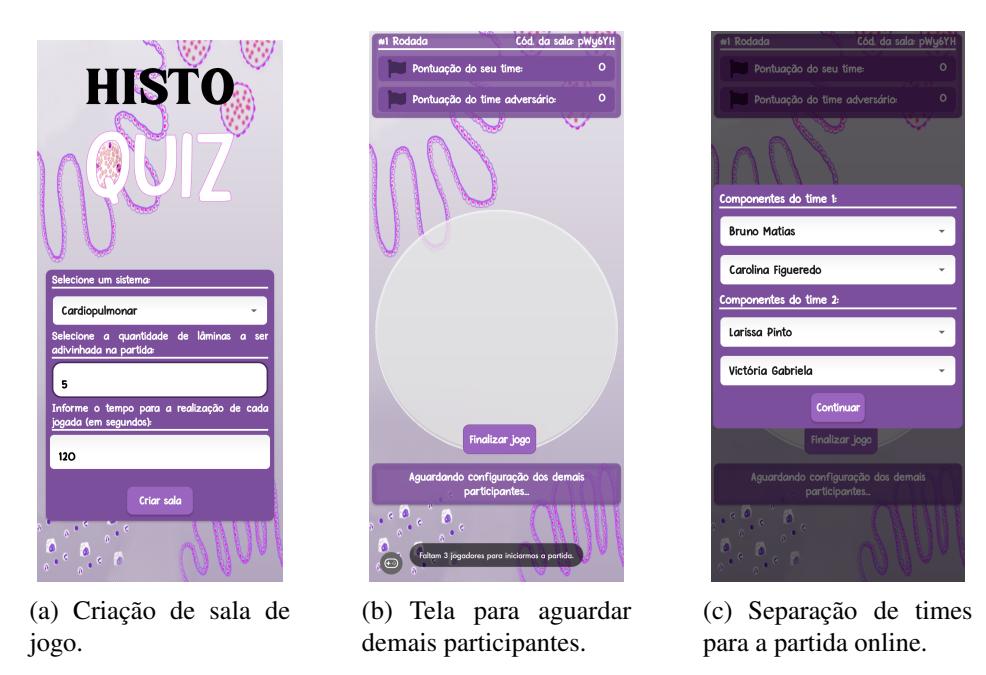

**Figura 3. Telas pertencentes a uma partida na modalidade de times.**

Depois de criar a sala, o jogador será levado a tela exibida na Figura 3(b), e deverá informar aos outros participantes o código exibido na parte superior direta da tela para que eles ingressem na partida. Após haverem quatro jogadores na sala, o criador da partida deverá separá-los em dupla, conforme pode ser observado na Figura 3(c).

Concluídas essas configurações iniciais, será liberado para um componentes de cada uma das duplas a visualização da lâmina atual, sendo que o botão Dar dica estará habilitado para apenas um deles, que é quem começará o jogo. Ao clicar neste botão, o temporizador começará a rodar, e na tela da sua dupla irá aparecer o *popUp* para que ele selecione a lâmina que acredita que seu parceiro está vendo, após receber uma dica dele.

Caso erre a resposta (ou o tempo acabe), o jogo passa para a outra dupla, seguindo o mesmo fluxo, e essas rodadas vão acontecendo até que uma das duplas adivinhe corretamente. Após isso, o jogo inverte: quem antes dava dica, agora tenta adivinhar.

Buscando auxiliar os usuários do HistoQuiz, e promover uma efetiva aquisição de conhecimentos no que tange a disciplina de histologia, a partir do menu principal é possível acessar uma seção que permite a visualização de todas as lâminas cadastradas no jogo, bem como algumas informações relacionadas a elas e ao sistema ao qual pertencem.

Atualmente, o jogo possui quatro sistemas cadastrados, e um total de 46 lâminas distribuídas entre eles. Na sessão mencionada, inicialmente o usuário deve selecionar o sistema que deseja revisar, o que o levará a uma tela contendo uma breve descrição sobre ele, bem como uma lista com todas as lâminas cadastradas no HistoQuiz que pertencem a esse sistema. Caso clique no nome de uma das lâminas, o um *popUp* será exibido para o usuário, permitindo que ele navegue por todas as imagens disponíveis para aquela lâmina, bem como ler algumas características dela.

## 4. Conclusão

Neste trabalho, foi apresentado a metodologia seguida e os resultados obtidos com a implementação do HistoQuiz, um jogo *mobile* desenvolvido com o objetivo de auxiliar no aprendizado e consolidação de conhecimentos voltados a histologia. É válido salientar, entretanto, que como a modalidade de times visa ser utilizada em sala de aula, ela ainda não foi disponibilizada.

Acredita-se que o jogo desenvolvido pode auxiliar efetivamente os estudantes durante o curso da disciplina de histologia, principalmente por fornecer imagens das lâminas, as quais são extremamente importante para a consolidação dos conhecimentos abordados na ementa desta matéria.

Como trabalhos futuros, tem-se a definição das conquistas que poderão ser alcançadas durante a evolução do jogador; além disso, objetiva-se também permitir ao usuário visualizar explicitamente o nome das lâminas que ele errou com mais frequência, as quais, por consequência, são as que o mesmo possui maior dificuldade. Ademais, almeja-se realizar uma validação da aplicação desenvolvida com profissinais da área de histologia e com o público alvo do software, que seriam os estudantes.

### Referências

- de Moraes Brandão, W. F., da Silva Lima, T. C., Vieira, G. C., and Mendes, B. T. (2020). Gamificação no ensino da histologia humana. In *Anais do V Congresso sobre Tecnologias na Educação*, pages 445–452. SBC.
- de Oliveira Júnior, J. K. and da Silva, M. A. D. (2014). As tecnologias de informação e comunicação como ferramenta complementar no ensino da histologia nos cursos odontologia da região norte. *Journal of Health Informatics*, 6(2).
- Montanari, T. (2016). *Histologia: texto, atlas e roteiro de aulas práticas*. Ed. do autor.
- Moura, A. C. B., Albuquerque, I. G., Castro, V. H. G., Lima, R. J. C., Albuquerque, C. E. L., de Vasconcelos, G. L., and Girão, M. V. D. (2020). *Tecnologias móveis em educação: o uso do celular em aulas de Histologia Cardiovascular*. Editora Científica Digital.
- Vasconcelos, D. F. P. and Vasconcelos, A. C. C. G. (2013). Desenvolvimento de um ambiente virtual de ensino em histologia para estudantes da saúde. *Revista Brasileira de Educação Médica*, 37(1):132–137.